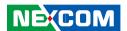

**NEXCOM International Co., Ltd.** 

# IoT Automation Solutions Business Group PC-based Factory Automation System NIFE 103

**User Manual** 

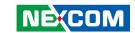

7

# **C**ONTENTS

### **Preface** Disclaimer Acknowledgements ...................iv RoHS Compliance v Warranty and RMA ...... vi Safety Information ......viji Installation Recommendations.....viii Safety Precautions ix Technical Support and Assistance x Conventions Used in this Manual ......x Global Service Contact Information.....xi Package Contents .....xiii Ordering Information .....xiv **Chapter 1: Product Introduction** Overview ..... Hardware Specifications ......2 Knowing Your NIFE 103 ......4 Front View.......4

### **Chapter 2: Jumpers and Connectors**

Refore You Regin

| - ·                                                       | ,   |
|-----------------------------------------------------------|-----|
| Precautions                                               |     |
| Jumper Settings                                           |     |
| NIFE 103 System Components                                |     |
| Locations of the DIP Switches and Connectors for NTIB 100 | 9   |
| Top View                                                  |     |
| Bottom View                                               | .10 |
| Connector Locations for the Power Board                   | .11 |
| DIP Switches                                              | .12 |
| AT/ATX Switch                                             | .12 |
| Clear CMOS Select                                         | .12 |
| Connector Pin Definitions                                 | .13 |
| External I/O Interfaces                                   | .13 |
| Power LED Indicator                                       | .13 |
| GPO1/WWAN/WLAN/BAT LED Indicators                         | .13 |
| COM1 Connector                                            | .14 |
| LAN1 Port                                                 | .14 |
| LAN2 Port                                                 | .15 |
| USB 3.0 and USB 2.0 Port                                  | .15 |
| Micro HDMI                                                | .16 |
| Reset Button                                              | .16 |
| GPIO Connector                                            | .17 |
| 24V DC Power Input                                        | .17 |
| Internal Connectors                                       | .18 |
| BIOS Flash Pin Header                                     |     |
| Power Button Connector                                    | .18 |
|                                                           |     |

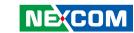

# Chapter 3: System Setup

| Removing the Chassis Cover          |            |
|-------------------------------------|------------|
| Installing a mSATA or 3G Module     |            |
| Installing a Wi-Fi Module           |            |
| Installing an Antenna               | 24         |
|                                     |            |
| Chapter 4: BIOS Setup               |            |
| About BIOS Setup                    | 26         |
| When to Configure the BIOS          | 26         |
| Default Configuration               | 2          |
| Entering Setup                      | 2          |
| Legends                             | 2          |
| BIOS Setup Utility                  | 29         |
| Main                                | 29         |
| Advanced                            | 30         |
| Chipset                             | 40         |
| Security                            | 42         |
| Boot                                | 42         |
| Save & Exit                         | 43         |
|                                     |            |
| Appendix A: Power Consumption       | า44        |
|                                     |            |
| Appendix B:                         |            |
| Watchdog Timer Programming R        | eference45 |
|                                     |            |
| Appendix C: GPI/O Programming       | Guide 16   |
| Appendix c. of 1/0 i logidillilling | Juide40    |

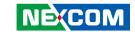

# **PREFACE**

# Copyright

This publication, including all photographs, illustrations and software, is protected under international copyright laws, with all rights reserved. No part of this manual may be reproduced, copied, translated or transmitted in any form or by any means without the prior written consent from NEXCOM International Co., Ltd.

## **Disclaimer**

The information in this document is subject to change without prior notice and does not represent commitment from NEXCOM International Co., Ltd. However, users may update their knowledge of any product in use by constantly checking its manual posted on our website: http://www.nexcom.com. NEXCOM shall not be liable for direct, indirect, special, incidental, or consequential damages arising out of the use of any product, nor for any infringements upon the rights of third parties, which may result from such use. Any implied warranties of merchantability or fitness for any particular purpose is also disclaimed.

# **Acknowledgements**

NIFE 103 is a trademark of NEXCOM International Co., Ltd. All other product names mentioned herein are registered trademarks of their respective owners.

# **Regulatory Compliance Statements**

This section provides the FCC compliance statement for Class A devices and describes how to keep the system CE compliant.

# **Declaration of Conformity**

### **FCC**

This equipment has been tested and verified to comply with the limits for a Class A digital device, pursuant to Part 15 of FCC Rules. These limits are designed to provide reasonable protection against harmful interference when the equipment is operated in a commercial environment. This equipment generates, uses, and can radiate radio frequency energy and, if not installed and used in accordance with the instructions, may cause harmful interference to radio communications. Operation of this equipment in a residential area (domestic environment) is likely to cause harmful interference, in which case the user will be required to correct the interference (take adequate measures) at their own expense.

### CE

The product(s) described in this manual complies with all applicable European Union (CE) directives if it has a CE marking. For computer systems to remain CE compliant, only CE-compliant parts may be used. Maintaining CE compliance also requires proper cable and cabling techniques.

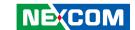

# **RoHS Compliance**

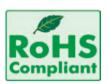

# **NEXCOM RoHS Environmental Policy and Status Update**

NEXCOM is a global citizen for building the digital infrastructure. We are committed to providing green products and services, which are compliant with

European Union RoHS (Restriction on Use of Hazardous Substance in Electronic Equipment) directive 2011/65/EU, to be your trusted green partner and to protect our environment.

RoHS restricts the use of Lead (Pb) < 0.1% or 1,000ppm, Mercury (Hg) < 0.1% or 1,000ppm, Cadmium (Cd) < 0.01% or 100ppm, Hexavalent Chromium (Cr6+) < 0.1% or 1,000ppm, Polybrominated biphenyls (PBB) < 0.1% or 1,000ppm, and Polybrominated diphenyl Ethers (PBDE) < 0.1% or 1,000ppm.

In order to meet the RoHS compliant directives, NEXCOM has established an engineering and manufacturing task force to implement the introduction of green products. The task force will ensure that we follow the standard NEXCOM development procedure and that all the new RoHS components and new manufacturing processes maintain the highest industry quality levels for which NEXCOM are renowned.

The model selection criteria will be based on market demand. Vendors and suppliers will ensure that all designed components will be RoHS compliant.

### **How to recognize NEXCOM RoHS Products?**

For existing products where there are non-RoHS and RoHS versions, the suffix "(LF)" will be added to the compliant product name.

All new product models launched after January 2013 will be RoHS compliant. They will use the usual NEXCOM naming convention.

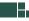

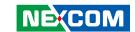

# Warranty and RMA

### **NEXCOM Warranty Period**

NEXCOM manufactures products that are new or equivalent to new in accordance with industry standard. NEXCOM warrants that products will be free from defect in material and workmanship for 2 years, beginning on the date of invoice by NEXCOM. HCP series products (Blade Server) which are manufactured by NEXCOM are covered by a three year warranty period.

### **NEXCOM Return Merchandise Authorization (RMA)**

- Customers shall enclose the "NEXCOM RMA Service Form" with the returned packages.
- Customers must collect all the information about the problems encountered and note anything abnormal or, print out any on-screen messages, and describe the problems on the "NEXCOM RMA Service Form" for the RMA number apply process.
- Customers can send back the faulty products with or without accessories (manuals, cable, etc.) and any components from the card, such as CPU and RAM. If the components were suspected as part of the problems, please note clearly which components are included. Otherwise, NEXCOM is not responsible for the devices/parts.
- Customers are responsible for the safe packaging of defective products, making sure it is durable enough to be resistant against further damage and deterioration during transportation. In case of damages occurred during transportation, the repair is treated as "Out of Warranty."
- Any products returned by NEXCOM to other locations besides the customers' site will bear an extra charge and will be billed to the customer.

### **Repair Service Charges for Out-of-Warranty Products**

NEXCOM will charge for out-of-warranty products in two categories, one is basic diagnostic fee and another is component (product) fee.

### **Repair Service Charges for Out-of-Warranty Products**

NEXCOM will charge for out-of-warranty products in two categories, one is basic diagnostic fee and another is component (product) fee.

### **System Level**

- Component fee: NEXCOM will only charge for main components such as SMD chip, BGA chip, etc. Passive components will be repaired for free, ex: resistor, capacitor.
- Items will be replaced with NEXCOM products if the original one cannot be repaired. Ex: motherboard, power supply, etc.
- Replace with 3rd party products if needed.
- If RMA goods can not be repaired, NEXCOM will return it to the customer without any charge.

### **Board Level**

- Component fee: NEXCOM will only charge for main components, such as SMD chip, BGA chip, etc. Passive components will be repaired for free, ex: resistors, capacitors.
- If RMA goods can not be repaired, NEXCOM will return it to the customer without any charge.

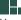

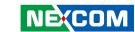

### Warnings

Read and adhere to all warnings, cautions, and notices in this guide and the documentation supplied with the chassis, power supply, and accessory modules. If the instructions for the chassis and power supply are inconsistent with these instructions or the instructions for accessory modules, contact the supplier to find out how you can ensure that your computer meets safety and regulatory requirements.

### **Cautions**

Electrostatic discharge (ESD) can damage system components. Do the described procedures only at an ESD workstation. If no such station is available, you can provide some ESD protection by wearing an antistatic wrist strap and attaching it to a metal part of the computer chassis.

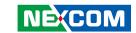

# **Safety Information**

Before installing and using the device, note the following precautions:

- Read all instructions carefully.
- Do not place the unit on an unstable surface, cart, or stand.
- Follow all warnings and cautions in this manual.
- When replacing parts, ensure that your service technician uses parts specified by the manufacturer.
- Avoid using the system near water, in direct sunlight, or near a heating device
- The load of the system unit does not solely rely for support from the rackmounts located on the sides. Firm support from the bottom is highly necessary in order to provide balance stability.
- The computer is provided with a battery-powered real-time clock circuit. There is a danger of explosion if battery is incorrectly replaced. Replace only with the same or equivalent type recommended by the manufacturer. Discard used batteries according to the manufacturer's instructions.

### **Installation Recommendations**

Ensure you have a stable, clean working environment. Dust and dirt can get into components and cause a malfunction. Use containers to keep small components separated.

Adequate lighting and proper tools can prevent you from accidentally damaging the internal components. Most of the procedures that follow require only a few simple tools, including the following:

- A Philips screwdriver
- A flat-tipped screwdriver
- A grounding strap
- An anti-static pad

Using your fingers can disconnect most of the connections. It is recommended that you do not use needle-nose pliers to disconnect connections as these can damage the soft metal or plastic parts of the connectors.

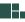

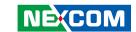

# **Safety Precautions**

- 1. Read these safety instructions carefully.
- 2. Keep this User Manual for later reference.
- 3. Disconnect this equipment from any AC outlet before cleaning. Use a damp cloth. Do not use liquid or spray detergents for cleaning.
- 4. For plug-in equipment, the power outlet socket must be located near the equipment and must be easily accessible.
- 5. Keep this equipment away from humidity.
- 6. Put this equipment on a stable surface during installation. Dropping it or letting it fall may cause damage.
- 7. The openings on the enclosure are for air convection to protect the equipment from overheating. DO NOT COVER THE OPENINGS.
- 8. Make sure the voltage of the power source is correct before connecting the equipment to the power outlet.
- 9. Place the power cord in a way so that people will not step on it. Do not place anything on top of the power cord. Use a power cord that has been approved for use with the product and that it matches the voltage and current marked on the product's electrical range label. The voltage and current rating of the cord must be greater than the voltage and current rating marked on the product.
- 10. All cautions and warnings on the equipment should be noted.

- 11. If the equipment is not used for a long time, disconnect it from the power source to avoid damage by transient overvoltage.
- 12. Never pour any liquid into an opening. This may cause fire or electrical shock
- 13. Never open the equipment. For safety reasons, the equipment should be opened only by qualified service personnel.
- 14. If one of the following situations arises, get the equipment checked by service personnel:
  - a. The power cord or plug is damaged.
  - b. Liquid has penetrated into the equipment.
  - c. The equipment has been exposed to moisture.
  - d. The equipment does not work well, or you cannot get it to work according to the user's manual.
  - e. The equipment has been dropped and damaged.
  - f. The equipment has obvious signs of breakage.
- 15. Do not place heavy objects on the equipment.
- 16. The unit uses a three-wire ground cable which is equipped with a third pin to ground the unit and prevent electric shock. Do not defeat the purpose of this pin. If your outlet does not support this kind of plug, contact your electrician to replace your obsolete outlet.
- 17. CAUTION: DANGER OF EXPLOSION IF BATTERY IS INCORRECTLY REPLACED. REPLACE ONLY WITH THE SAME OR EQUIVALENT TYPE RECOMMENDED BY THE MANUFACTURER. DISCARD USED BATTERIES ACCORDING TO THE MANUFACTURER'S INSTRUCTIONS.

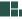

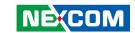

# **Technical Support and Assistance**

- For the most updated information of NEXCOM products, visit NEXCOM's website at www.nexcom.com.
- 2. For technical issues that require contacting our technical support team or sales representative, please have the following information ready before calling:
  - Product name and serial number
  - Detailed information of the peripheral devices
  - Detailed information of the installed software (operating system, version, application software, etc.)
  - A complete description of the problem
  - The exact wordings of the error messages

### Warning!

NECOM

- 1. Handling the unit: carry the unit with both hands and handle it with care.
- 2. Maintenance: to keep the unit clean, use only approved cleaning products or clean with a dry cloth.

## **Conventions Used in this Manual**

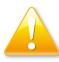

### Warning:

Information about certain situations, which if not observed, can cause personal injury. This will prevent injury to yourself when performing a task.

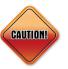

### Caution:

Information to avoid damaging components or losing data.

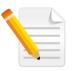

### Note:

Provides additional information to complete a task easily.

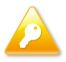

Х

Safety Warning: This equipment is intended for installation in a Restricted Access Location only.

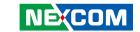

### **Global Service Contact Information**

# **Headquarters NEXCOM International Co., Ltd.**

9F, No. 920, Chung-Cheng Rd., ZhongHe District, New Taipei City, 23586, Taiwan, R.O.C.

Tel: +886-2-8226-7786 Fax: +886-2-8226-7782

### America USA NEXCOM USA

2883 Bayview Drive, Fremont CA 94538, USA Tel: +1-510-656-2248 Fax: +1-510-656-2158 Email: sales@nexcom.com

### Asia Taiwan NEXCOM Intelligent Systems Taipei Office

13F, No.920, Chung-Cheng Rd., ZhongHe District, New Taipei City, 23586, Taiwan, R.O.C.

Tel: +886-2-8226-7796 Fax: +886-2-8226-7792 Email: sales@nexcom.com.tw

www.nexcom.com.tw

# **NEXCOM Intelligent Systems Taichung Office**

16F, No.250, Sec. 2, Chongde Rd., Beitun Dist., Taichung City 406, R.O.C. Tel: +886-4-2249-1179 Fax: +886-4-2249-1172

Email: sales@nexcom.com.tw

# www.nexcom.com.tw

### Japan NEXCOM Japan

9F, Tamachi Hara Bldg., 4-11-5, Shiba Minato-ku, Tokyo, 108-0014, Japan Tel: +81-3-5419-7830 Fax: +81-3-5419-7832

Email: sales@nexcom-jp.com www.nexcom-jp.com

### China NEXCOM China

Floor 5, No.4, No.7 fengxian middle Rd., (Beike Industrial Park), Haidian District, Beijing, 100094, China
Tel: +86-10-5704-2680

Fax: +86-10-5704-2681 Email: sales@nexcom.cn

www.nexcom.cn

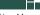

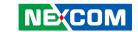

### **NEXCOM Shanghai**

Room 603/604, Huiyinmingzun Plaza Bldg., 1, No.609, Yunlin East Rd., Shanghai, 200333, China

Tel: +86-21-5278-5868 Fax: +86-21-3251-6358 Email: sales@nexcom.cn

www.nexcom.cn

### **NEXCOM Surveillance Technology Corp.**

Room202, Building B, the GuangMing Industrial Zone Zhonghua Rd., Minzhi Street, Longhua District, Shenzhen 518131, China

Tel: +86-755-8364-7768 Fax: +86-755-8364-7738

Email: steveyang@nexcom.com.tw

www.nexcom.cn

### **NEXCOM United System Service**

Hui Yin Ming Zun Building Room 1108, Building No. 11, 599 Yunling Road, Putuo District, Shanghai, 200062, China

Copyright @ 2017 NEXCOM International Co., Ltd. All Rights Reserved.

Tel: +86-21-6125-8282 Fax: +86-21-6125-8281 Email: frankyang@nexcom.cn

www.nexcom.cn

NECOM

# Europe United Kingdom NEXCOM EUROPE

10 Vincent Avenue, Crownhill Business Centre, Milton Keynes, Buckinghamshire MK8 0AB, United Kingdom

Tel: +44-1908-267121 Fax: +44-1908-262042 Email: sales.uk@nexcom.eu

www.nexcom.eu

### Italy NEXCOM ITALIA S.r.l

Via Lanino 42, 21047 Saronno (VA), Italia

Tel: +39 02 9628 0333 Fax: +39 02 9625 570

Email: nexcomitalia@nexcom.eu

www.nexcomitalia.it

xii

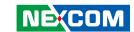

# **Package Contents**

Before continuing, verify that the NIFE 103 package that you received is complete. Your package should have all the items listed in the following table.

| Item | Part Number   | Description                                   | Qty |
|------|---------------|-----------------------------------------------|-----|
| 1    | 19J70010300X0 | NIFE 103 ASSY                                 | 1   |
| 2    | 6012200052X00 | PE Zipper Bag #8                              | 1   |
| 3    | 5060900262X00 | NISE 90 AL DIN Rail Clip VER:A SHYUNG SHUHN   | 1   |
| 4    | 6012200053X00 | PE Zipper Bag #3                              | 2   |
| 5    | 50311F0095X00 | Flat Head Screw LONG FEI: F6#32Tx5 Nylok NIGP | 4   |
| 6    | 50311F0330X00 | Round Head Screw LONG FEI: P2x3 ISO+Nylon     | 3   |
| 7    | 4NCPF00316X00 | Terminal Blocks 3P Phoenix Contact: 1834916   | 1   |
| 8    | 4NCPF01012X00 | Terminal Blocks 10P Phoenix Contact: 1821177  | 1   |
| 9    | 50311F0574X00 | P Head Screw w/Washer LONG FEI                | 1   |
| 10   | 60177A0572X00 | NIFE 103 Quick Reference Guide VER:A SIZE:A4  | 1   |
| 11   | 602DCD1395X00 | NIFE 103 DVD Driver VER:1.0                   | 1   |

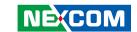

# **Ordering Information**

The following information below provides ordering information for NIFE 103.

NIFE 103 System (P/N: 10J70010300X0)

Intel Atom® processor E3826 dual core fanless system

 24V, 60W AC/DC power adapter w/o power cord (P/N: 7400060033X00)

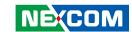

# **CHAPTER 1: PRODUCT INTRODUCTION**

## Overview

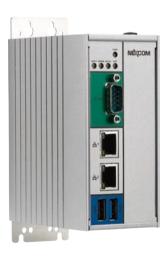

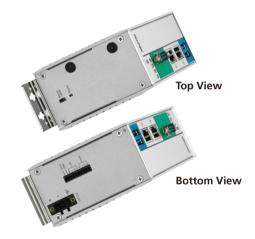

# **Key Features**

- Onboard Intel Atom® processor E3826 Dual Core 1.46GHz
- 1 x Micro HDMI DisplayPort (type D)
- 2 x Intel® I210AT GbE LAN ports; support WoL, teaming and PXE
- 1 x USB 3.0 and 1 x USB 2.0
- 1 x Full size mini-PCle socket for optional mSATA/4G/3.5G/LTE modules
- 1 x Half size mini-PCle socket for optional Wi-Fi module
- 1 x RS232/485 with auto flow control
- Support -5~50 °C operating temperature
- Support +24VDC input ±20%

1

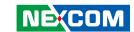

# **Hardware Specifications**

### **CPU Support**

Onboard Intel Atom® processor E3826 dual core 1.46GHz

### **Main Memory**

- Onboard type 2GB DDR3L RAM
  - Un-buffered and non-ECC

### **Display Option**

1x Micro HDMI DisplayPort (Type D)

### I/O Interface - Front

- LEDs for power LED, battery low LED, WWAN LED, WLAN LED, 1 x programmable GPO LED
- 1 x RS232/485 support auto flow control
  - RS232 (Tx/Rx/CTS/RTS only)
  - RS485 support auto flow control
  - Support 2.5KV isolation protection
- 2 x Intel® I210AT GbE LAN ports, support WoL, teaming and PXE
- 1 x USB 3.0 (900mA per each)
- 1 x USB 2.0 (500mA per each)

### I/O Interface - Top

- 1 x Micro HDMI DisplayPort (type D)
- 1 x System reset button

### I/O Interface - Bottom

1 x 4-in/4-out 5V GPIO via 10-pin terminal block

### **Storage Device**

- Onboard 16GB eMMC
- Optional mSATA module

### **Expansion Options**

- 1 x Full size mini-PCle socket for optional mSATA/4G/3.5G/LTE modules (USB signal only)
- 1 x Half size mini-PCle socket for optional Wi-Fi module (PCle and USB signal)

### **Power Requirements**

- Power input: typical +24VDC ±20%
- 1x Optional 24V, 60W power adapter

### **Dimensions**

• 56.5mm (W) x 100mm (D) x 120mm (H)

### Construction

Aluminum and metal chassis with front access design

### **Environment**

- Operating temperature:
   Ambient with air flow: -5°C to 55°C
   (according to IEC60068-2-1, IEC60068-2-2, IEC60068-2-14)
- Storage temperature: -20°C to 75°C
- Relative humidity: 10% to 93% (non-condensing)
- Shock protection:

2

- mSATA/eMMC: 50G, half sine, 11ms, IEC60068-27

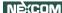

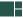

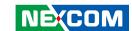

- Vibration protection w/ mSATA or eMMC condition:
  - Random: 2Grms @ 5~500 Hz, IEC60068-2-64
  - Sinusoidal: 2Grms @ 5~500 Hz, IEC60068-2-6

### Certifications

- CE Approval
  - EN61000-6-2
  - EN61000-6-4
- FCC Class A

### **Support OS**

- Windows 8, 32-bit/64-bit
- Windows Embedded Standard 8, 32-bit/64-bit
- Windows 7, 32-bit/64-bit
- Windows Embedded Standard 7, 32-bit/64-bit
- Linux Kernel version 3.8.0

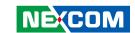

# **Knowing Your NIFE 103**

### **Front View**

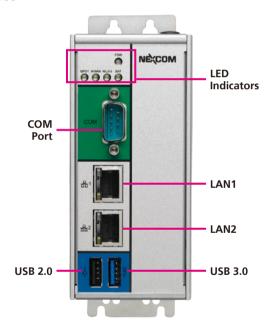

### **LED Indicators**

Indicates the power, battery, WLAN, WWAN and GPO activity of the system.

### **COM Port**

DB9 port used to connect RS232/485 compatible devices.

### **LAN1** and **LAN2** Ports

Two LAN ports used to connect the system to a local area network.

### USB 2.0 and USB 3.0 Ports

USB 2.0 and USB 3.0 ports to connect the system with USB devices.

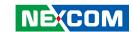

## **Top View**

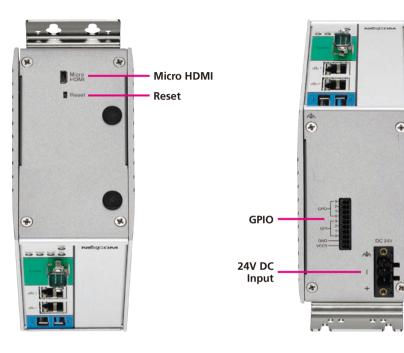

### Micro HDMI

**Bottom View** 

Used to connect a high-definition display.

### Reset

Press to restart the system.

### **GPIO**

The GPIO connector supports 4 digital input and 4 digital output.

### 24V DC Input

Used to plug a DC power cord.

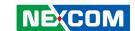

# **Mechanical Dimensions**

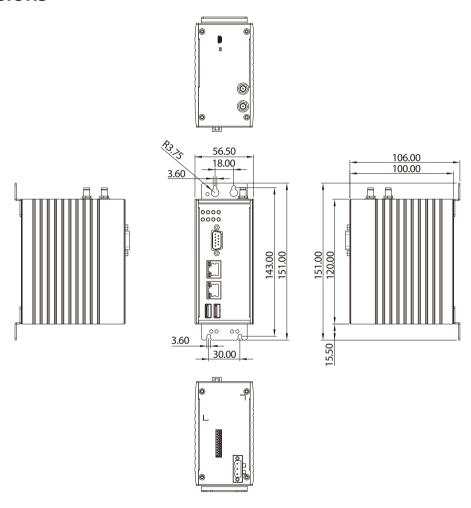

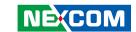

# **CHAPTER 2: JUMPERS AND CONNECTORS**

This chapter describes how to set the jumpers and connectors on the NIFE 103 motherboard.

# **Before You Begin**

- Ensure you have a stable, clean working environment. Dust and dirt can get into components and cause a malfunction. Use containers to keep small components separated.
- Adequate lighting and proper tools can prevent you from accidentally damaging the internal components. Most of the procedures that follow require only a few simple tools, including the following:
  - A Philips screwdriver
  - A flat-tipped screwdriver
  - A set of jewelers screwdrivers
  - A grounding strap
  - An anti-static pad
- Using your fingers can disconnect most of the connections. It is recommended that you do not use needle-nosed pliers to disconnect connections as these can damage the soft metal or plastic parts of the connectors.
- Before working on internal components, make sure that the power is off.
   Ground yourself before touching any internal components, by touching a metal object. Static electricity can damage many of the electronic components. Humid environments tend to have less static electricity than

dry environments. A grounding strap is warranted whenever danger of static electricity exists.

### **Precautions**

Computer components and electronic circuit boards can be damaged by discharges of static electricity. Working on computers that are still connected to a power supply can be extremely dangerous.

Follow the guidelines below to avoid damage to your computer or yourself:

- Always disconnect the unit from the power outlet whenever you are working inside the case.
- If possible, wear a grounded wrist strap when you are working inside the computer case. Alternatively, discharge any static electricity by touching the bare metal chassis of the unit case, or the bare metal body of any other grounded appliance.
- Hold electronic circuit boards by the edges only. Do not touch the components on the board unless it is necessary to do so. Don't flex or stress the circuit board.
- Leave all components inside the static-proof packaging that they shipped with until they are ready for installation.
- Use correct screws and do not over tighten screws.

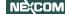

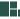

7

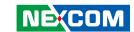

# **Jumper Settings**

A jumper is the simplest kind of electric switch. It consists of two metal pins and a cap. When setting the jumpers, ensure that the jumper caps are placed on the correct pins. When the jumper cap is placed on both pins, the jumper is short. If you remove the jumper cap, or place the jumper cap on just one pin, the jumper is open.

Refer to the illustrations below for examples of what the 2-pin and 3-pin jumpers look like when they are short (on) and open (off).

Two-Pin Jumpers: Open (Left) and Short (Right)

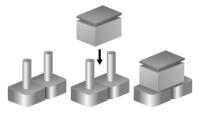

Three-Pin Jumpers: Pins 1 and 2 are Short

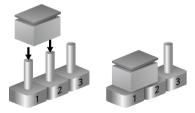

**Top View** 

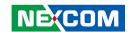

# **NIFE 103 System Components**

The NIFE 103 system is made up of a NTIB 100 motherboard and a power board. This chapter lists the location and pinout assignment of the jumpers and connectors on each component.

## **Locations of the DIP Switches and Connectors for NTIB 100**

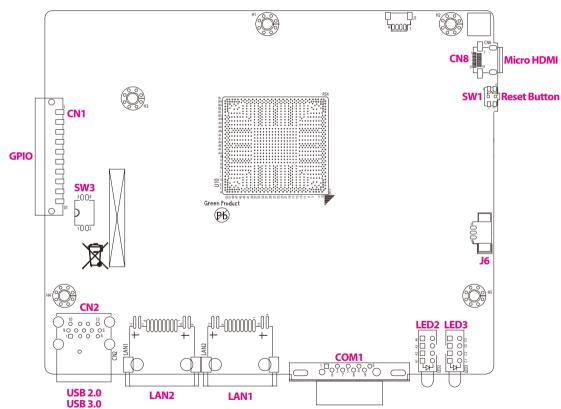

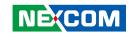

The figure below is the bottom view of the NTIB 100 motherboard.

## **Bottom View**

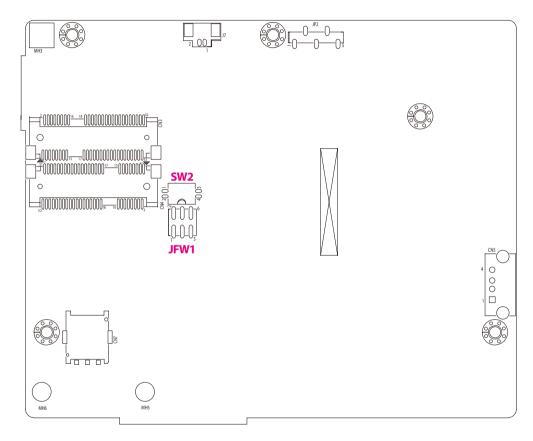

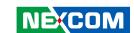

## **Connector Locations for the Power Board**

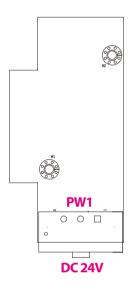

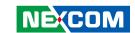

# **DIP Switches**

### AT/ATX Switch

Connector type: 2-pin On/Off DIP switch

Connector location: SW3

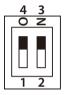

| Pin | Function      |  |
|-----|---------------|--|
| 1   | AT_ATX_SELECT |  |
| 2   | NC            |  |
| 3   | *GND          |  |
| 4   | *GND          |  |

### **Clear CMOS Select**

Connector type: 2-pin On/Off DIP switch

Connector location: SW2

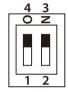

| Pin | Function  |  |
|-----|-----------|--|
| 1   | RTC_TEST# |  |
| 2   | SRTC_RST# |  |
| 3   | GND       |  |
| 4   | GND       |  |

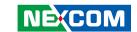

# **Connector Pin Definitions**

# External I/O Interfaces Power LED Indicator

Connector location: LED3

POW

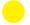

| Pin | Definition |  |
|-----|------------|--|
| A1  | VCC3       |  |
| C1  | GND        |  |

### **GPO1/WWAN/WLAN/BAT LED Indicators**

Connector location: LED2

| GPO1 | WWAN | WLAN | BA |
|------|------|------|----|
|      |      |      |    |
|      |      |      |    |

| Pin | Definition | Pin | Definition  |
|-----|------------|-----|-------------|
| A1  | 3VSB       | C1  | BATTERY_LED |
| A2  | VCC3       | C2  | WLAN_LED    |
| A3  | VCC3       | C3  | WWLAN_LED   |
| A4  | VCC3       | C4  | GPO_LED2    |

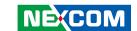

### **COM1 Connector**

Connector type: DB-9 port, 9-pin D-Sub

Connector location: COM1

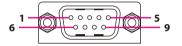

| Pin | Definition | Pin | Definition |
|-----|------------|-----|------------|
| 1   | RS485_DR   | 2   | COM1_RXD   |
| 3   | COM1_TXD   | 4   | NC         |
| 5   | GND        | 6   | RS485_D+_R |
| 7   | COM1_RTS#  | 8   | COM1_CTS#  |
| 9   | NC         |     |            |

### **LAN1 Port**

Connector type: RJ45 port with LEDs

Connector location: LAN1

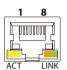

| Act             | Status        |
|-----------------|---------------|
| Flashing Yellow | Data activity |
| Off             | No activity   |

| Link          | Status               |
|---------------|----------------------|
| Steady Green  | 1G network link      |
| Steady Orange | 100Mbps network link |
| Off           | 10Mbps or no link    |

| Pin | Definition       | Pin | Definition |
|-----|------------------|-----|------------|
| 1   | LAN2TXDP0        | 2   | LAN2TXDN0  |
| 3   | LAN2TXDP1        | 4   | LAN2TXDP2  |
| 5   | LAN2TXDN2        | 6   | LAN2TXDN1  |
| 7   | LAN2TXDP3        | 8   | LAN2TXDN3  |
| 9   | LAN2_LED_ACT#    | 10  | LAN2_ACTPW |
| 11  | LAN2_LED_LINK1G# | 12  | LAN2_LINK  |

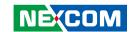

### **LAN2 Port**

Connector type: RJ45 port with LEDs

Connector location: LAN2

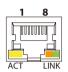

| Act             | Status        |
|-----------------|---------------|
| Flashing Yellow | Data activity |
| Off             | No activity   |

| Link          | Status               |
|---------------|----------------------|
| Steady Green  | 1G network link      |
| Steady Orange | 100Mbps network link |
| Off           | 10Mbps or no link    |

| Pin | Definition      | Pin | Definition |
|-----|-----------------|-----|------------|
| 1   | LANTXDP0        | 2   | LANTXDN0   |
| 3   | 3 LANTXDP1      |     | LANTXDP2   |
| 5   | LANTXDN2        | 6   | LANTXDN1   |
| 7   | LANTXDP3        | 8   | LANTXDN3   |
| 9   | 9 LAN_LED_ACT#  |     | LAN1_ACTPW |
| 11  | LAN_LED_LINK1G# | 12  | LAN1_LINK  |

### USB 3.0 and USB 2.0 Port

Connector type: USB 3.0 and USB 2.0 port

Connector location: CN2

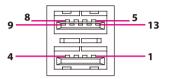

| Pin | Definition   | Pin | Definition   |
|-----|--------------|-----|--------------|
| 1   | 5VSB         | 2   | SOC_USB0N    |
| 3   | 3 SOC_USBOP  |     | GND          |
| 5   | USB3_RX0_N_C | 6   | USB3_RX0_P_C |
| 7   | 7 GND        |     | USB3_TX0_N_C |
| 9   | USB3_TX0_P_C | 10  | 5VSB         |
| 11  | SOC_USB2N    | 12  | SOC_USB2P    |
| 13  | GND          |     |              |

15

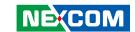

### Micro HDMI

Connector type: Micro HDMI port

Connector location: CN8

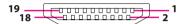

| Pin | Definition                      | Pin | Definition     |
|-----|---------------------------------|-----|----------------|
| 1   | HDMI_HPD_R                      | 2   | GND            |
| 3   | HDMI_DATA2_P_C                  | 4   | GND            |
| 5   | HDMI_DATA2_N_C                  | 6   | HDMI_DATA1_P_C |
| 7   | GND                             | 8   | HDMI_DATA1_N_C |
| 9   | HDMI_DATA0_P_C                  | 10  | GND            |
| 11  | HDMI_DATA0_N_C                  | 12  | HDMI_CLK_P_C   |
| 13  | GND                             | 14  | HDMI_CLK_N_C   |
| 15  | NC                              | 16  | GND            |
| 17  | HDMI_CTRL_CLK                   | 18  | HDMI_CTRL_DAT  |
| 19  | HDMI_PWR                        |     |                |
| MH1 | CHASSIS_DP_GND MH2              |     | CHASSIS_DP_GND |
| MH3 | CHASSIS_DP_GND MH4 CHASSIS_DP_G |     | CHASSIS_DP_GND |

### **Reset Button**

Connector location: SW1

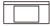

| Pin | Definition  | Pin | Definition  |
|-----|-------------|-----|-------------|
| 1   | PM_RESET#_J | 2   | PM_RESET#_J |
| 3   | GND         | 4   | GND         |

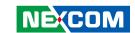

### **GPIO Connector**

Connector type: 1x10 10-pin switch

Connector location: CN1

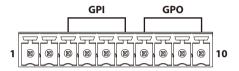

| Pin | in Definition |    | Definition   |
|-----|---------------|----|--------------|
| 1   | 1 VCC5        |    | GND          |
| 3   | 3 ICH_GPI0_IN |    | ICH_GPI1_IN  |
| 5   | 5 ICH_GPI2_IN |    | ICH_GPI3_IN  |
| 7   | ICH_GPO0_OUT  | 8  | ICH_GPO1_OUT |
| 9   | ICH_GPO2_OUT  | 10 | ICH_GPO3_OUT |

### **24V DC Power Input**

Connector type: 1x3 3-pin terminal block

Connector location: PW1

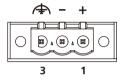

| Pin | Definition |
|-----|------------|
| 1   | VIN_1      |
| 2   | VIN_VSS    |
| 3   | R_GND      |

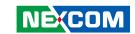

# Internal Connectors BIOS Flash Pin Header

Connector type: 2x3 6-pin header, 2.0mm pitch

BIOS\_SPI\_CS#0

BIOS\_SPI\_SO

Connector location: JFW1

| 2 | 0 | 0          | 0      | 6 |
|---|---|------------|--------|---|
| 1 | П | $\bigcirc$ | $\cap$ | 5 |

3

| Pin | Definition | Pin | Definition |
|-----|------------|-----|------------|
| 1   | VSPI       | 2   | GND        |

4

6

BIOS\_SPI\_CLK

BIOS\_SPI\_SI

### **Power Button Connector**

Connector type: 1x3 3-pin header, 1.25mm pitch

Connector location: J6

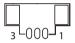

| Pin | Definition |
|-----|------------|
| 1   | GND        |
| 2   | EC_PWRBT#  |
| 3   | S3_OUT     |

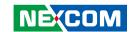

# CHAPTER 3: SYSTEM SETUP

# **Removing the Chassis Cover**

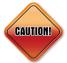

Prior to removing the chassis cover, make sure the unit's power is off and disconnected from the power sources to prevent electric shock or system damage.

1. Remove the screws on the side chassis.

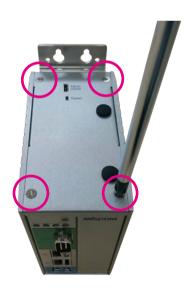

2. Remove the screws on the bottom chassis.

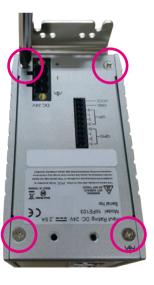

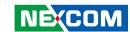

3. Remove the screws on the rear chassis.

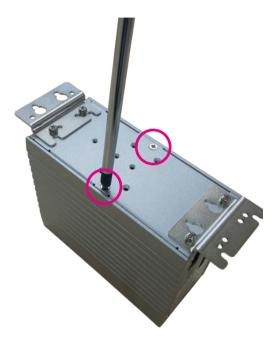

4. Gently lift up the cover.

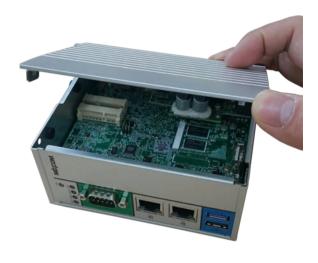

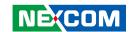

# Installing a mSATA or 3G Module

1. Locate the mini-PCle slot for 3G or mSATA modules. The SIM card is located in the middle of the mini-PCle slot.

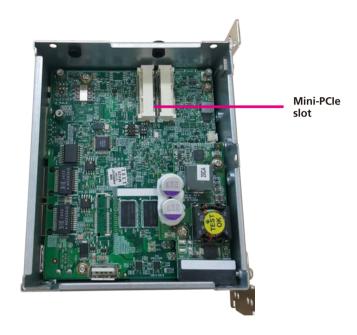

2. Insert the mSATA module into the mini-PCIe slot at 45 degree angle until the gold-plated connector on the edge of the module completely disappears into the slot.

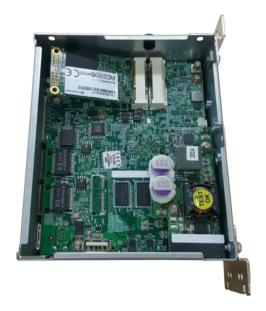

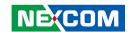

3. When installing a 3G module, make sure to install the SIM card first.

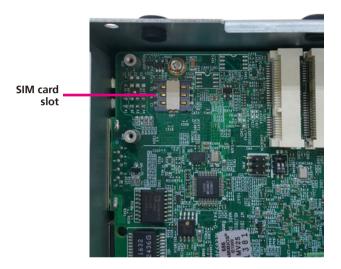

4. Push the module down and secure it with screws. Ensure both screws are fixed tightly to the slot.

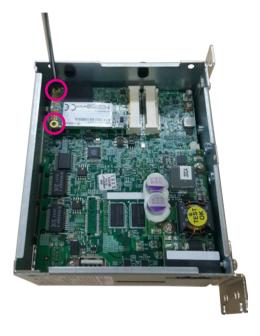

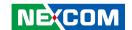

# **Installing a Wi-Fi Module**

1. Locate the half-size mini-PCle slot on the board for the Wi-Fi module. Insert the Wi-Fi module into the slot at 45 degree angle until the gold-plated connector on the edge of the module completely disappears into the slot.

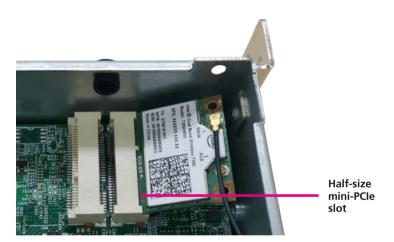

2. Push the module down and secure it with a screw. Ensure the screw is fixed tightly to the slot.

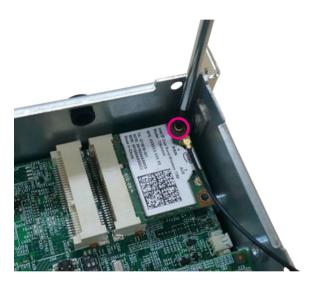

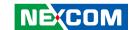

# **Installing an Antenna**

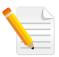

Before installing an antenna, make sure that the 3G/GSM/Wi-Fi module is installed into the slot first.

1. Prepare the antenna cable for the 3G/GSM/Wi-Fi module.

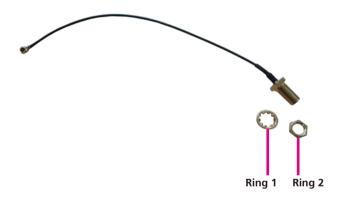

2. Locate the antenna hole on the front panel and insert the antenna jack through the antenna hole. Fix the antenna jack with ring 1 then ring 2.

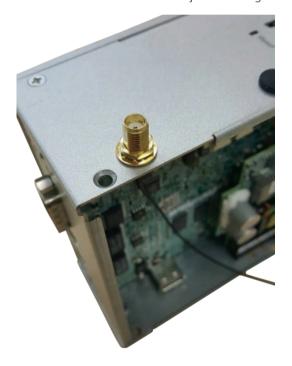

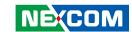

3. Connect an external antenna to the antenna jack.

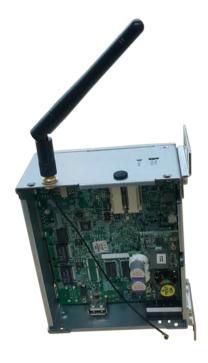

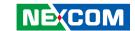

# CHAPTER 4: BIOS SETUP

This chapter describes how to use the BIOS setup program for NIFE 103. The BIOS screens provided in this chapter are for reference only and may change if the BIOS is updated in the future.

To check for the latest updates and revisions, visit the NEXCOM Web site at www.nexcom.com.tw

## **About BIOS Setup**

The BIOS (Basic Input and Output System) Setup program is a menu driven utility that enables you to make changes to the system configuration and tailor your system to suit your individual work needs. It is a ROM-based configuration utility that displays the system's configuration status and provides you with a tool to set system parameters.

These parameters are stored in non-volatile battery-backed-up CMOS RAM that saves this information even when the power is turned off. When the system is turned back on, the system is configured with the values found in CMOS.

With easy-to-use pull down menus, you can configure such items as:

- Hard drives, diskette drives, and peripherals
- Video display type and display options
- Password protection from unauthorized use
- Power management features

The settings made in the setup program affect how the computer performs. It is important, therefore, first to try to understand all the setup options, and second, to make settings appropriate for the way you use the computer.

# When to Configure the BIOS

- This program should be executed under the following conditions:
- When changing the system configuration
- When a configuration error is detected by the system and you are prompted to make changes to the setup program
- When resetting the system clock
- When redefining the communication ports to prevent any conflicts
- When making changes to the Power Management configuration
- When changing the password or making other changes to the security setup

Normally, CMOS setup is needed when the system hardware is not consistent with the information contained in the CMOS RAM, whenever the CMOS RAM has lost power, or the system features need to be changed.

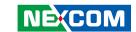

# **Default Configuration**

Most of the configuration settings are either predefined according to the Load Optimal Defaults settings which are stored in the BIOS or are automatically detected and configured without requiring any actions. There are a few settings that you may need to change depending on your system configuration.

## **Entering Setup**

When the system is powered on, the BIOS will enter the Power-On Self Test (POST) routines. These routines perform various diagnostic checks; if an error is encountered, the error will be reported in one of two different ways:

- If the error occurs before the display device is initialized, a series of beeps will be transmitted
- If the error occurs after the display device is initialized, the screen will display the error message.

Powering on the computer and immediately pressing <Del> allows you to enter Setup.

Press the bell key to enter Setup:

# Legends

| Key                                         | Function                                                                 |  |  |
|---------------------------------------------|--------------------------------------------------------------------------|--|--|
| ← →                                         | Moves the highlight left or right to select a menu.                      |  |  |
| 1                                           | Moves the highlight up or down between sub-menus or fields.              |  |  |
| Esc                                         | Exits the BIOS Setup Utility.                                            |  |  |
| +                                           | Scrolls forward through the values or options of the highlighted field.  |  |  |
| -                                           | Scrolls backward through the values or options of the highlighted field. |  |  |
| Tab<br>•••••••••••••••••••••••••••••••••••• | Selects a field.                                                         |  |  |
| F1                                          | Displays General Help.                                                   |  |  |
| F2                                          | Load previous values.                                                    |  |  |
| F3                                          | Load optimized default values.                                           |  |  |
| F4                                          | Saves and exits the Setup program.                                       |  |  |
| Enter,                                      | Press <enter> to enter the highlighted sub-menu</enter>                  |  |  |

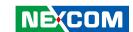

#### Scroll Bar

When a scroll bar appears to the right of the setup screen, it indicates that there are more available fields not shown on the screen. Use the up and down arrow keys to scroll through all the available fields.

#### Submenu

When " $\blacktriangleright$ " appears on the left of a particular field, it indicates that a submenu which contains additional options are available for that field. To display the submenu, move the highlight to that field and press  $\blacksquare$ .

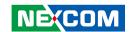

# **BIOS Setup Utility**

Once you enter the AMI BIOS Setup Utility, the Main Menu will appear on the screen. The main menu allows you to select from several setup functions and one exit. Use arrow keys to select among the items and press to accept or enter the submenu.

## Main

The Main menu is the first screen that you will see when you enter the BIOS Setup Utility.

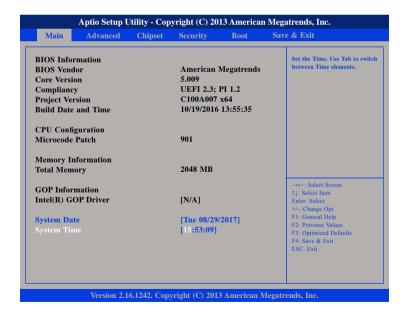

#### **System Date**

The date format is <day>, <month>, <date>, <year>. Day displays a day, from Monday to Sunday. Month displays the month, from January to December. Date displays the date, from 1 to 31. Year displays the year, from 1999 to 2099.

#### **System Time**

The time format is <hour>, <minute>, <second>. The time is based on the 24-hour military-time clock. For example, 1 p.m. is 13:00:00. Hour displays hours from 00 to 23. Minute displays minutes from 00 to 59. Second displays seconds from 00 to 59.

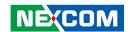

## **Advanced**

The Advanced menu allows you to configure your system for basic operation. Some entries are defaults required by the system board, while others, if enabled, will improve the performance of your system or let you set some features according to your preference.

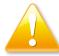

Setting incorrect field values may cause the system to malfunction.

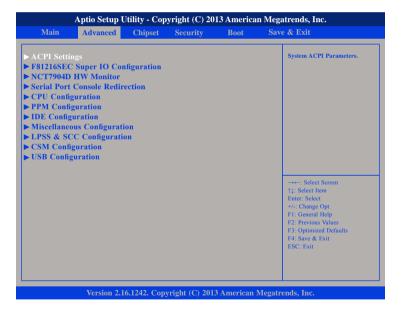

#### **ACPI Settings**

This section is used to configure ACPI Settings.

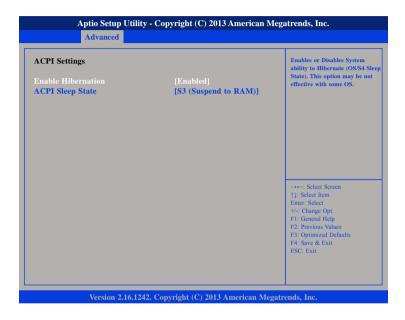

#### **Enable Hibernation**

Enables or disables system ability to hibernate (OS/S4 Sleep State). This option may not be effective with some OS.

#### **ACPI Sleep State**

30

Select the highest ACPI sleep state the system will enter when the suspend button is pressed. The options are Suspend Disabled and S3 (Suspend to RAM).

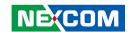

## **F81216SEC Super IO Configuration**

This section is used to configure the serial port.

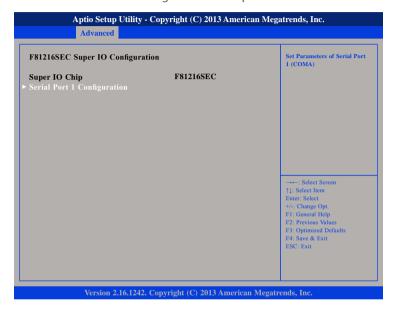

## **Super IO Chip**

Displays the Super I/O chip used on the board.

## **Serial Port 1 Configuration**

This section is used to configure serial port 1.

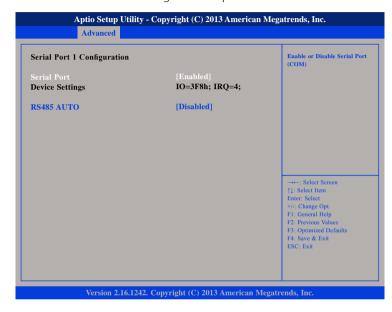

#### **Serial Port**

Enables or disables the serial port.

#### **RS485 AUTO**

Enables or disables RS485 Auto.

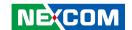

#### **H/W Monitor**

This section is used to monitor hardware status such as temperature, fan speed and voltages.

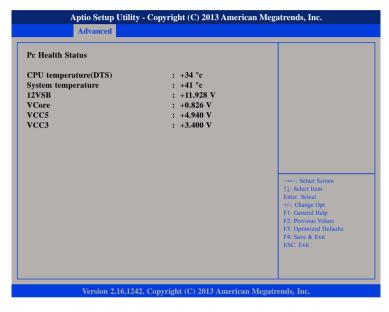

## **CPU** temperature(DTS)

Detects and displays the current CPU temperature.

## System temperature

Detects and displays the current system temperature.

#### 12VSB

Detects and displays 12V voltage.

#### **VCore**

Detects and displays the Vcore CPU voltage.

#### VCC5

Detects and displays 5V voltage.

#### VCC3

Detects and displays 3.3V voltage.

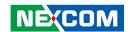

#### **Serial Port Console Redirection**

This section is used to configure the serial port that will be used for console redirection

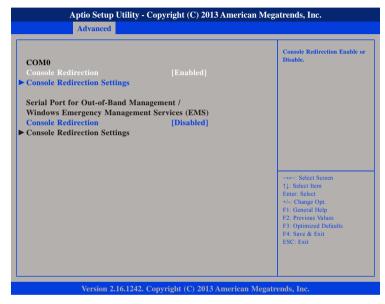

#### Console Redirection

Enables or disables the console redirection.

#### **Console Redirection (Serial Port for Out-of-Band Management)**

Enables or disables the console redirection. When enabled, Console Redirection Settings will be available.

## **COM0 Console Redirection Settings**

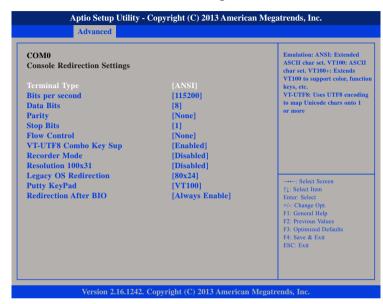

## **Terminal Type**

ANSI Extended ASCII character set.

VT100 ASCII character set.

VT100+ Extends VT100 to support color, function keys, etc.

VT-UTF8 Uses UTF8 encoding to map Unicode characters onto 1 or more

bytes.

#### **Bits Per Second**

33

Selects the serial port transmission speed. The speed must match the other side. Long or noisy lines may require a lower speed.

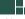

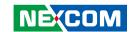

#### **Data Bits**

The options are 7 and 8.

#### **Parity**

A parity bit can be sent with the data bits to detect some transmission errors.

Even Parity bit is 0 if the number of 1's in the data bits is even.

Odd Parity bit is 0 if number of 1's in the data bits is odd.

#### **Stop Bits**

Stop bits indicate the end of a serial data packet. (A start bit indicates the beginning). The standard setting is 1 stop bit. Communication with slow devices may require more than 1 stop bit.

#### **Flow Control**

Flow control can prevent data loss from buffer overflow. When sending data and the receiving buffers are full, a "stop" signal can be sent to stop the data flow.

## **VT-UTF8 Combo Key Support**

Enables or disables VT-UTF8 combo key support.

#### **Recorder Mode**

When this field is enabled, only text will be sent. This is to capture the terminal data

#### Resolution 100x31

Enables or disables extended terminal resolution.

## **Legacy OS Redirection**

Selects the number of rows and columns that support redirection.

#### **Putty KeyPad**

Selects the Putty keyboard emulation type.

#### **Redirection After BIOS POST**

Enables or disables redirection after BIOS POST.

## **CPU Configuration**

This section is used to configure the CPU.

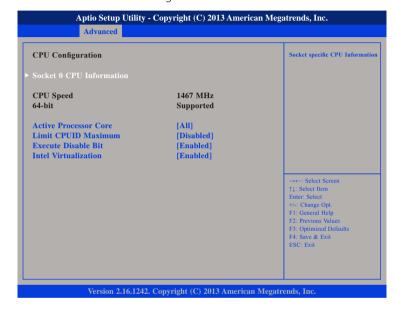

#### **Active Processor Core**

Select the number of cores to enable in each processor package.

#### **Limit CPUID Maximum**

The CPUID instruction of some newer CPUs will return a value greater than 3. The default is Disabled because this problem does not exist in the Windows series operating systems. If you are using an operating system other than Windows, this problem may occur. To avoid this problem, enable this field to limit the return value to 3 or lesser than 3.

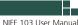

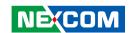

#### **Execute Disable Bit**

When this field is set to Disabled, it will force the XD feature flag to always return to 0. XD can prevent certain classes of malicious buffer overflow attacks when combined with a supporting OS (Windows Server 2003 SP1, Windows XP SP2, SuSE Linux 9.2, RedHat Enterprise 3 Update 3).

#### Intel® Virtualization

Enables or disables Intel® Virtualization technology.

#### **Socket 0 CPU Information**

This section displays the information of the CPU installed in Socket 0.

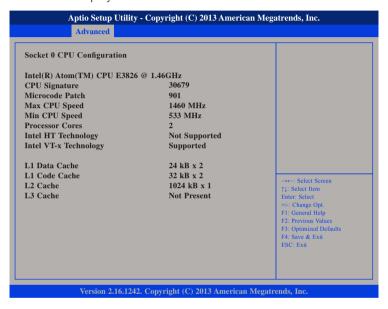

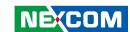

## **PPM Configuration**

This section is used to configure the Processor Power Management (PPM) configuration.

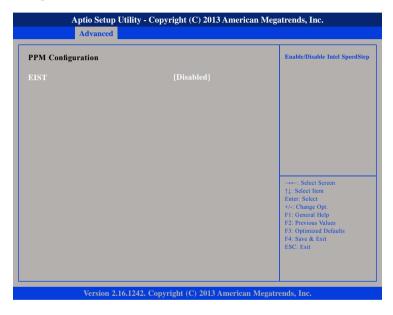

#### **EIST**

Enables or disables Intel® SpeedStep.

## **IDE Configuration**

This section is used to configure the SATA drives.

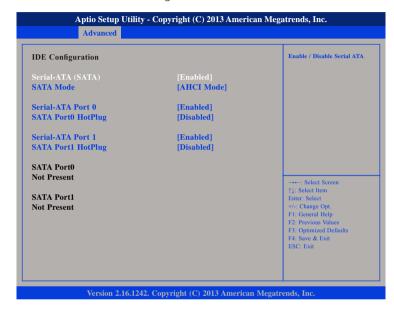

## Serial-ATA (SATA)

Enables or disables SATA device.

#### **SATA Mode**

Configures the SATA as AHCI mode.

#### Serial-ATA Port 0 and Serial-ATA Port 1

Enables or disables SATA port 0 and SATA port 1.

## SATA Port1 Hotplug and SATA Port2 Hotplug

Enables or disables hotplug support on SATA port 1 and SATA port 2.

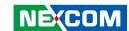

## **Miscellaneous Configuration**

This section is used to configure other miscellaneous settings.

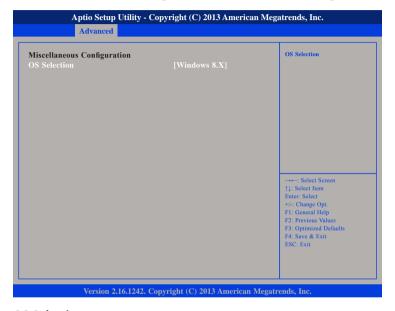

#### **OS Selection**

Selects the operating system as Windows 8.X, Android or Windows 7.

## **LPSS & SCC Configuration**

This section is used to configure LPSS and SCC settings.

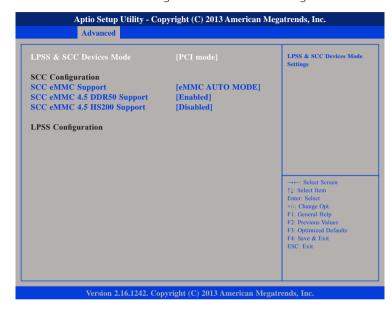

#### **LPSS & SCC Devices Mode**

Selects the LPSS and SCC device mode as ACPI mode or PCI mode.

## **SCC eMMC Support**

37

Enables or disables SCC eMMC support.

## SCC eMMC 4.5 DDR50 Support

Enables or disables SCC eMMC 4.5 DDR50 support.

## SCC eMMC 4.5 HS200 Support

Enables or disables SCC eMMC 4.5 HS200 support.

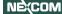

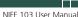

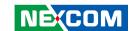

## **CSM Configuration**

This section is used to configure the compatibility support module features.

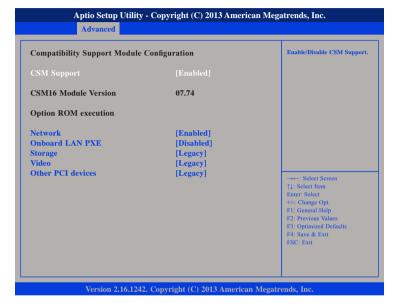

## **CSM Support**

Enables or disables CSM support.

#### Network

Controls the execution of UEFI and legacy PXE OpROM.

#### Onboard LAN PXE

Enables or disables onboard LAN PXE ROM.

#### Storage

Controls the execution of UEFI and legacy storage OpROM.

#### Video

Controls the execution of UEFI and legacy video OpROM.

#### Other PCI Devices

Determines OpROM execution policy for devices other than network, storage or video.

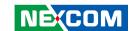

## **USB Configuration**

This section is used to configure the USB.

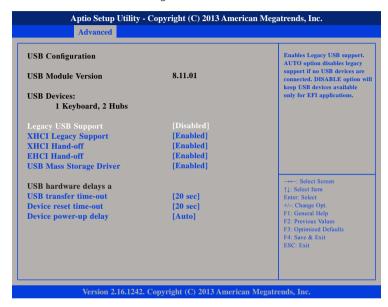

## **Legacy USB Support**

Enable Enables Legacy USB.

Auto Disables support for Legacy when no USB devices are connected.

Disable Keeps USB devices available only for EFI applications.

## **XHCI Legacy Support**

Enables or disables XHCI controller legacy support.

#### **XHCI Hand-off and EHCI Hand-off**

This is a workaround for OSs that does not support XHCI hand-off and EHCI hand-off. The XHCI and EHCI ownership change should be claimed by the XHCI and EHCI driver respectively.

#### **USB Mass Storage Driver Support**

Enables or disables USB mass storage driver support.

#### USB transfer time-out

The time-out value for control, bulk, and Interrupt transfers.

#### Device reset time-out

Selects the USB mass storage device's start unit command timeout.

#### Device power-up delay

39

Maximum time the value will take before it properly reports itself to the Host Controller. "Auto" uses default value: for a Root port it is 100 ms, for a Hub port the delay is taken from Hub descriptor.

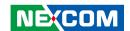

## Chipset

This section gives you functions to configure the system based on the specific features of the chipset. The chipset manages bus speeds and access to system memory resources.

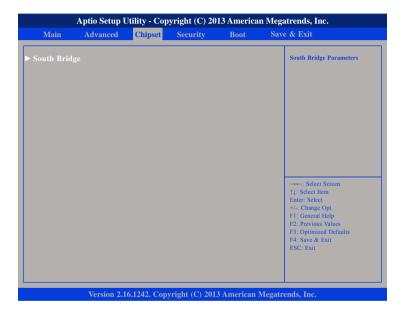

## **South Bridge**

This section is used to configure the south bridge features.

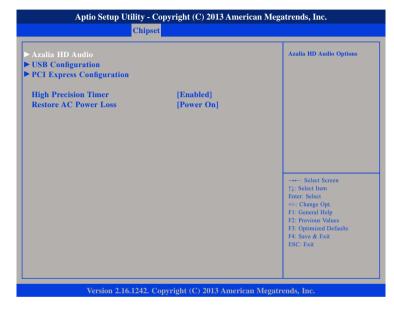

## **High Precision Timer**

Enables or disables the high precision event timer.

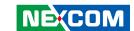

#### **Restore AC Power Loss**

Power Off When power returns after an AC power failure, the system's

power is off. You must press the power button to power-on

the system.

Power On When power returns after an AC power failure, the system

will automatically power-on.

Last State When power returns after an AC power failure, the system

will return to the state where you left off before power failure occurs. If the system's power is off when AC power failure occurs, it will remain off when power returns. If the system's power is on when AC power failure occurs, the

system will power-on when power returns.

## **USB** Configuration

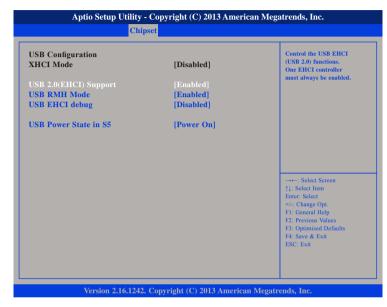

## **USB 2.0(EHCI) Support**

Enables or disables the Enhanced Host Controller Interface (USB 2.0), one EHCI controller must always be enabled.

## **USB RMH Mode**

Enables or disables PCH USB rate matching hubs mode.

## **USB EHCI Debug**

41

Enables or disables PCH EHCI debug capability.

#### **USB Power State in S5**

Configures the USB power state in S5.

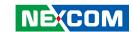

## **Security**

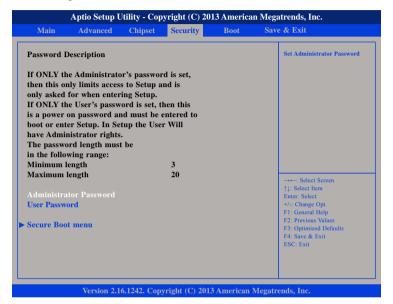

#### **Administrator Password**

Select this to reconfigure the administrator's password.

#### **User Password**

Select this to reconfigure the user's password.

## **Boot**

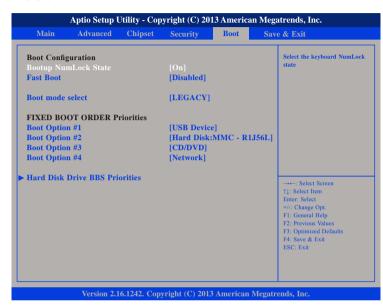

## **Bootup NumLock State**

This allows you to determine the default state of the numeric keypad. By default, the system boots up with NumLock on wherein the function of the numeric keypad is the number keys. When set to Off, the function of the numeric keypad is the arrow keys.

#### **Fast Boot**

When enabled, the BIOS will shorten or skip some check items during POST. This will decrease the time needed to boot the system.

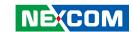

#### **Boot mode select**

Configures the boot mode option.

#### **FIXED BOOT ORDER Priorities**

Adjust the boot sequence of the system. Boot Option #1 is the first boot device that the system will boot from, next will be #2 and so forth.

## Save & Exit

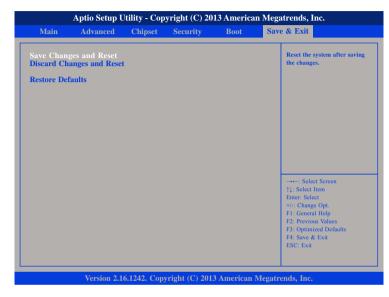

## **Save Changes and Reset**

To save the changes and reset, select this field then press <Enter>. A dialog box will appear. Confirm by selecting Yes.

## **Discard Changes and Reset**

To exit the Setup utility and reset without saving the changes, select this field then press <Enter>. You may be prompted to confirm again before exiting.

## **Restore Defaults**

To restore the BIOS to default settings, select this field then press <Enter>. A dialog box will appear. Confirm by selecting Yes.

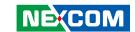

# APPENDIX A: Power Consumption

## **Power Consumption Measurement Test**

## **Purpose**

The purpose of the power consumption test is to verify the power dissipation of system, and the loading of power supply.

## **Test Equipment/Software**

- 1. DC power supply.
- 2. Operating System OS: Windows 8.1 64-bit.
- 3. Burn-in Test V8.1 Pro
- 4. Intel® Thermal Analysis Tool software version: 5.0.1019
- 5. Network test program.
- 6. Function port fixture:

| Functional Port                             | Front / Rear Panel                |  |
|---------------------------------------------|-----------------------------------|--|
| USB 2.0 x1                                  | 5V, 0.5A (Cement Resistor)        |  |
| USB 3.0 x1                                  | 5V, 1A (Cement Resistor)          |  |
| Micro HDMI to HDMI 1.8M Cable & LCD Monitor |                                   |  |
| COM 1                                       | RS232 Loopback (115200 baud rate) |  |
| USB                                         | Keyboard & Mouse                  |  |

#### **Device Under Test**

DUT: NIFE 103 SYS#1

#### **Test Parameters**

- 1. Make sure mechanical structure and electrical functionality are normal before testing.
- 2. Install all I/O load devices and refer to the system input voltage specifications to set up the DC power supply voltage.
- 3. Measure system maximum power consumption in the following modes:
  - BIOS mode
  - ACPI Sleep State Mode (S3).
  - 100% Full loading mode (Include USB load fixture).
- 4. Measure and record system maximum power consumption value.

## **Test Result**

| System Made                           | 24Vdc      |        |       |
|---------------------------------------|------------|--------|-------|
| System Mode                           | lmax.      | Wmax.  |       |
| CPU: Intel Atom® CPU E3826 @ 1.46 GHz | BIOS Mode  | 0.25A  | 6.0W  |
| Main System: NIFE 103                 | ACPI Sleep |        |       |
| EMMC: NAND EMMC 16G                   | State Mode | 0.071A | 1.7W  |
| Memory: MICRON: MTFC16GAKAECN-2M      | (S3)       |        |       |
| 2G WT                                 | 100% Full  |        |       |
|                                       | Loading    | 0.725A | 17.4W |
|                                       | Mode       |        |       |

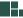

44

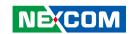

# APPENDIX B: WATCHDOG TIMER PROGRAMMING REFERENCE

## **WatchDog Programming Guide**

#define NCT7904D\_SLAVEADDRESS 0x5A #define SMBUS BASE ADDRESS 0xE000

;SmbusWriteByte, Please refer to Smbus Write Byte Protocol SmbusWriteByte(0xFF,0x00);

;enable Soft Watch Dog SmbusWriteByte(0xE1,0x01);

;Setup WDT time-out value, the unit is minute. this demo code is used to program the time-out value with 1 min. SmbusWriteByte(0xE3,0x01);

;enable Soft Watch Dog Timer SmbusWriteByte(0xE0,0x55);

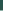

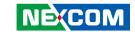

# APPENDIX C: GPI/O PROGRAMMING GUIDE

GPI/O (General Purpose Input/Output) pins are provided for custom system design. This appendix provides definitions and its default setting for the ten GPI/O pins in NIFE 103. The pin definition is shown in the following table:

| Pin | GPI/O Mode | PowerOn<br>Default | Address      | Pin | GPI/O Mode | PowerOn<br>Default | Address          |
|-----|------------|--------------------|--------------|-----|------------|--------------------|------------------|
| 1   | VCC        | -                  | -            | 2   | GND        | -                  | -                |
| 3   | GPI        | Low                | 588h (Bit22) | 7   | GPO        | Low                | Memory-FED0E168h |
| 4   | GPI        | Low                | 588h (Bit23) | 8   | GPO        | Low                | Memory-FED0E158h |
| 5   | GPI        | Low                | 588h (Bit24) | 9   | GPO        | Low                | Memory-FED0E188h |
| 6   | GPI        | Low                | 588h (Bit25) | 10  | GPO        | Low                | Memory-FED0E198h |

CN1 - GPI/O Connector

| Pin | GPI/O Mode | PowerOn<br>Default | Address          |
|-----|------------|--------------------|------------------|
| C2  | GPO        | Low                | SMBUS-EAh (Bit3) |
| C1  | GPO        | Low                | SMBUS-EAh (Bit4) |

## LED3 - GPO LED

Control the GPO pin (7/8/9/10) level from Memory address FED0E168h/ FED0E188h/ FED0E188h/ FED0E198h. Control the GPO (C2/C1) level from SMBUS EAh bit (3/4).

The bit is Set/Clear indicated output High/Low.

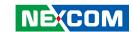

## **GPIO** programming sample code

```
#define MEMORY BASE ADDRESS
                                     0xFED0E000
#define NCT7904D SLAVEADDRESS
                                     0x5A
#define SMBUS BASE ADDRESS
                                     0xE000
#define GPO7 HI
                      MmioWrite(MEMORY BASE ADDRESS+0x168, 0x00000001)
#define GPO7 LO
                      MmioWrite(MEMORY BASE ADDRESS+0x168, 0x00000000)
#define GPO8 HI
                      MmioWrite(MEMORY BASE ADDRESS+0x158, 0x00000001)
#define GPO8 LO
                      MmioWrite(MEMORY BASE ADDRESS+0x158, 0x00000000)
#define GPO9 HI
                      MmioWrite(MEMORY BASE ADDRESS+0x188, 0x00000001)
#define GPO9_LO
                      MmioWrite(MEMORY BASE ADDRESS+0x188, 0x00000000)
#define GPO10 HI
                      MmioWrite(MEMORY BASE ADDRESS+0x198, 0x00000001)
#define GPO10 LO
                      MmioWrite(MEMORY BASE ADDRESS+0x198, 0x00000000)
//SmbusWriteByte, Please refer to Smbus Write Byte Protocol
#define GPOC2 HI
                      SmbusWriteByte (0xEA, XXXX1XXXb)
#define GPOC2 LO
                      SmbusWriteByte (0xEA, XXXX0XXXb)
#define GPOC1 HI
                      SmbusWriteByte (0xEA, XXX1XXXXb)
#define GPOC1 LO
                      SmbusWriteByte (0xEA, XXX0XXXXb)
void main(void)
 GPO7 HI;
 GPO8 LO;
 GPO9 HI:
 GPO10 LO;
 GPOC2 HI:
 GPOC1 LO;
```